## 10 meo văt ban nên biết về Youtube **• « •**

Youtube là trang web chia sẻ video nổi tiếng nhất trên thế giới hiện nay, nhưng bạn có đảm bảo rằng đã biết hết các thủ thuât với nó chưa?

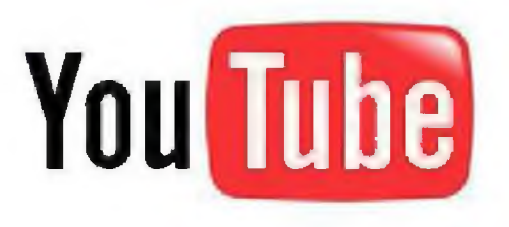

Dưới đây là các thủ thuật bạn nên biết khi tìm kiếm video trên Youtube

1. Xem video chất lượng cao

Youtube cho phép bạn tùy chọn để chuyển sang video chất lượng cao cho một số video, tuy nhiên bạn cổ thể kiểm ứa xem một đoạn video có bản chất lượng cao hay không bằng cách thêm " $&$  fmt = 18" (stereo, 480 x 270 resolution) hoặc "& fmt = 22 "(stereo, 1280 X 720 resolution) cho chất lượng cao hơn.

2. Nhúng Video chất lượng cao

Thủ thuật ở trên chỉ dùng dễ tùy chon khi phát video, tuy nhiên nếu ban muốn nhúng video chất lượng cao, ban cần phäi them "& ap *=%* 26fmt = 18" vä "& ap *=%* 26fmt = 22" väo doan URL nhüng.

3. Cắt phần không cần thiết và chỉ tải phần cần thiết

Bạn đang xem một viđeo mà hành động thực sự của nó chỉ bắt đầu lúc 3 phút 22 giây. Liêu ban có thể làm cho nó bắt đầu từ 3:22? Câu trả lời là có. Tất cả bạn phải làm là thêm "# t =  $03m22s$ " vào cuối đoan URL. Cu thể hơn, ban hãy thêm "#t=XxmYYs" với XX là số phủ và YY là số giây cho tüy chon näy cüa minh.

4. Ân hộp tìm kiếm

Hộp tìm kiếm xuất hiện khi bạn di chuột qua một video nhúng. Để ẩn ô tìm kiếm thêm "& showsearch =  $0$ " vào url nhüng.

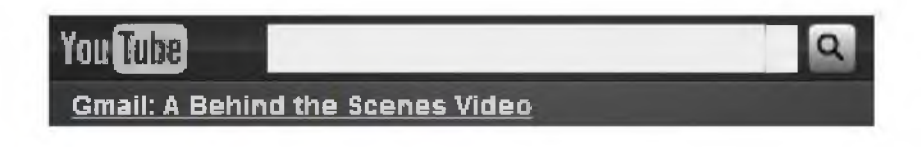

5. Chi cho phép chay một phần của Viđeo

Chỉ cần thêm "& start = 30" để bỏ qua 30 giây đầu tiên của video. Cụ thể hơn, bạn có thể sửa đổi các giá trị sau khi bắt đầu dấu " =" với số giây bạn muốn bỏ qua các video.

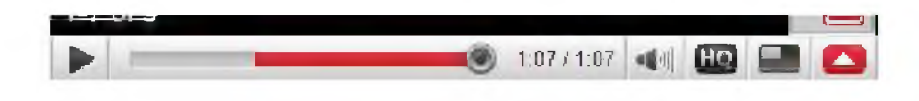

## 6. Autoplay một video

Thông thường khi ban tải một trang video tại Youtube, trình chơi video được bật lên và chờ đợi bạn nhấn vào nút play. Bạn có thể làm cho các video chơi tự động bằng cách thêm " $\&$  autoplay = 1"vào phần url của video.

7. Replay một video

Chỉ cần thêm đoạn mã " $\&$  loop = 1" để làm cho video chạy lại từ đầu sau khi nó kết thúc mà không cần sự can thiệp của người sử dụng một lần nữa. Điều này thực sự hữu ích cho những ai muốn nghe đi nghe lại một bản nhạc ưa thích của mình.

8. Vô hiệu hoá Related Videos

Nếu bạn không muốn video của người khác xuất hiện trong phần những video liên quan của mình, chỉ cần thêm "& rel  $= 0$ " vào cuối phần url của mã nhúng và bạn chỉ cần tắt các đề xuất video liên quan.

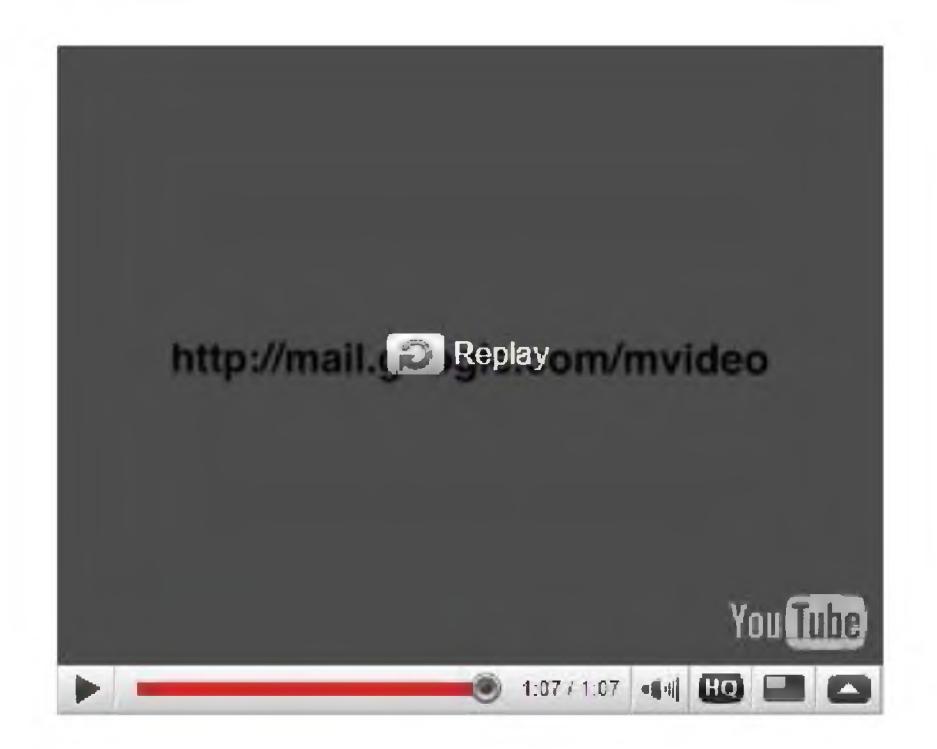

## 9. Bỏ qua bộ lọc của Youtube

Một số video chỉ được cho phép xem tại những nơi nhất định trên thế giới. Địa chỉ IP của bạn được Youtube sử dụng để xác định vị trí của bạn và sau đó cho phép hoặc từ chối bạn truy cập đến video. Chỉ cần thay đổi địa chỉ URL

từ "http://www.youtube.com/watch? $v =$ ...>" thành "http://www.youtube.com/v/ < $\ldots$ >", bạn sẽ thoải mái truy cập mà không sợ vướng phải bộ lọc khó chịu này.

## 10. Download Video

Chỉ cần thay đổi "youtube" thành "kickyoutube" trong url của video và trình duyệt sẽ đưa bạn đến "kickyoutube.com với tất cả các tùy chọn để tải về đoạn video mà bạn đang xem.

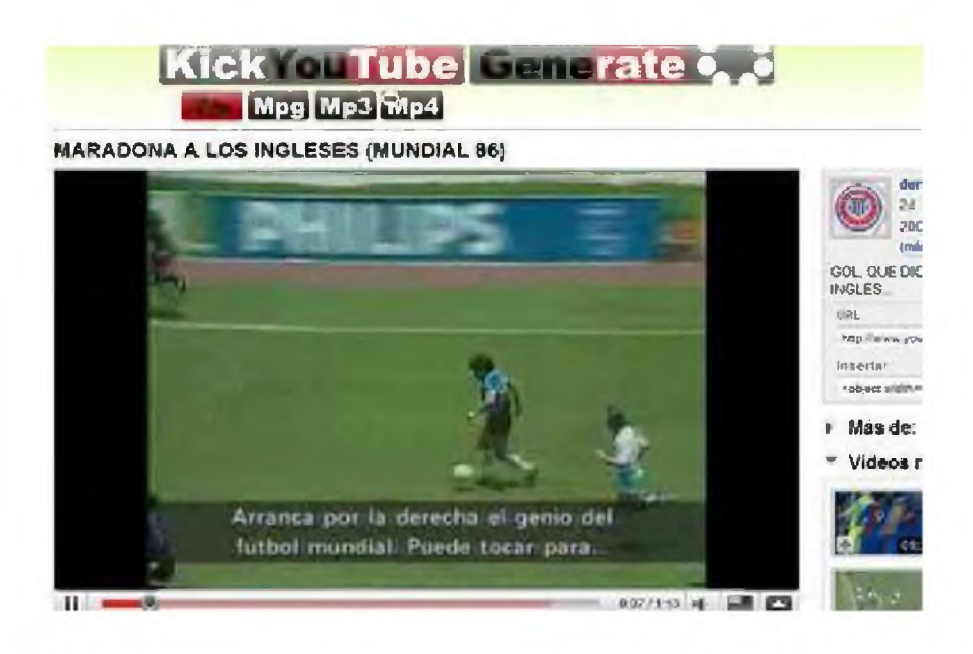